## I-O DATA 画面で見るマニュアル (Mac OS 版 )

HDCA-Uシリーズ

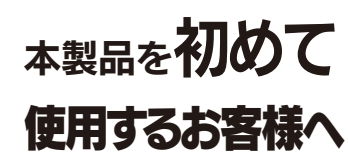

### 本製品はFAT32で初期化済みです

Mac OS 10.4.1以降の環境の場合はそのままお使いい ただけます。ただし、Mac OS環境のみでご利用になる場 合は、「Mac OS 拡張」から始まる名称のフォーマットで、1 パーティションで再初期化することをお奨めします。

FAT32で保存できる1ファイルの最大4GBまでです

1ファイルのサイズが4GBを超えるファイルを保存する場合 は、「Mac OS 拡張」から始まるファイルシステムで初期化す る必要があります。以下[初期化する]を参照し、再初期化を おこなってください。

#### 使用上のご注意

●AV機器に接続して録画したデータとパソコンのデータを共存させることはできません。

●一度AV機器でお使いになった本製品をパソコンでお使いになる場合は、パソコンで初期化し直す必要があります。 ※初期化方法については、下記手順をご覧ください。 (初期化を行うと、保存されたデータは消去されます。)

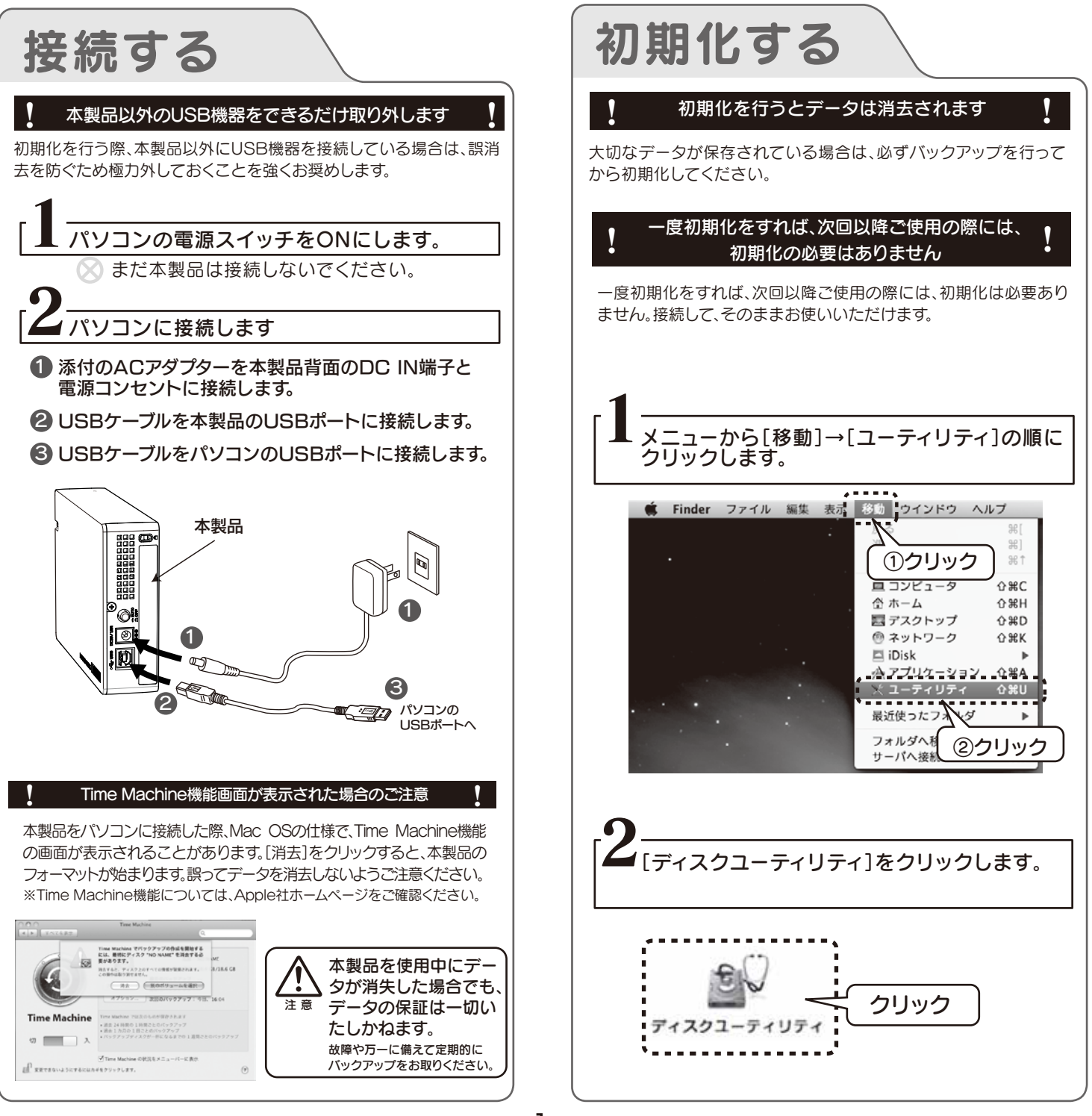

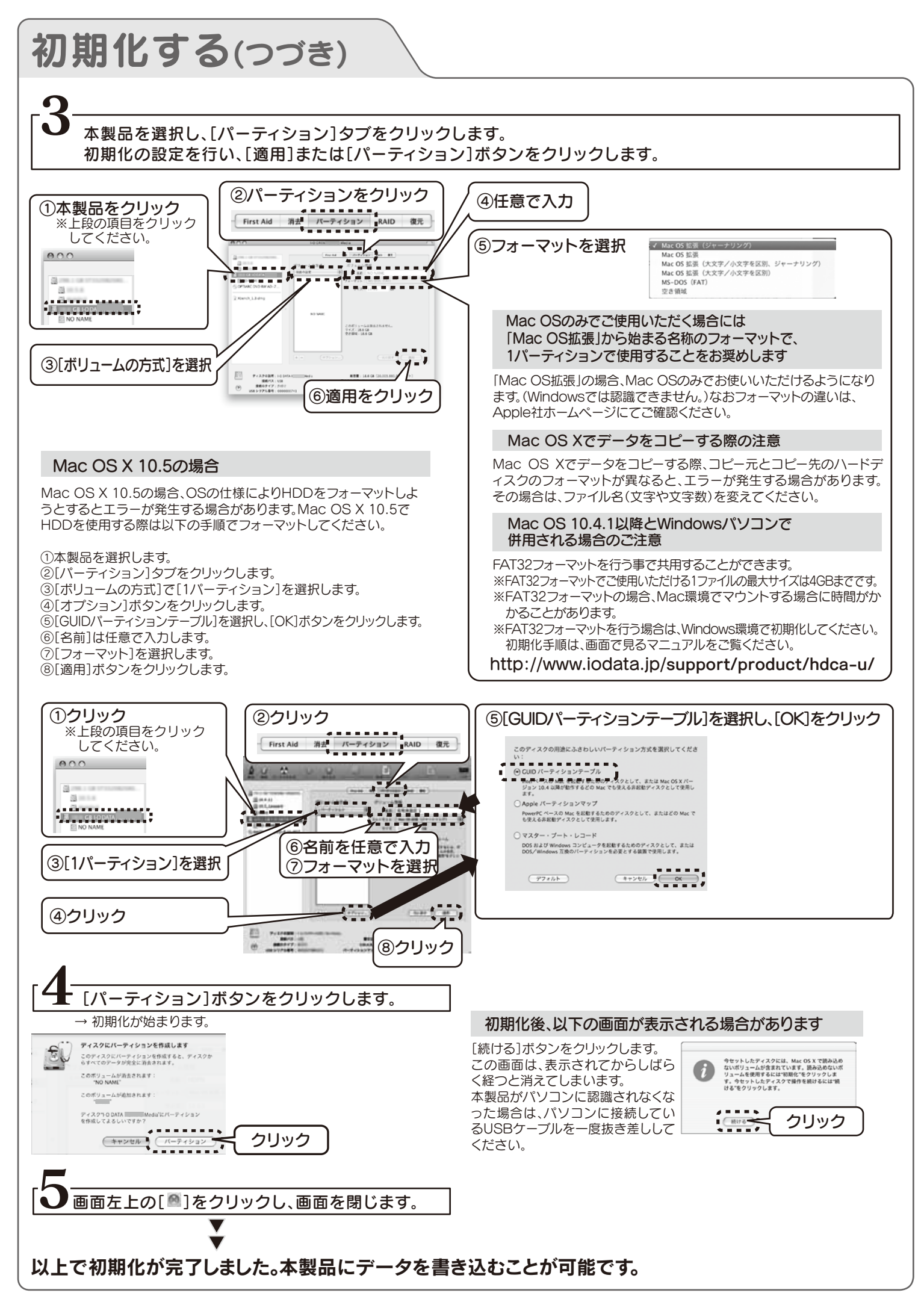

# 基本操作を覚えよう

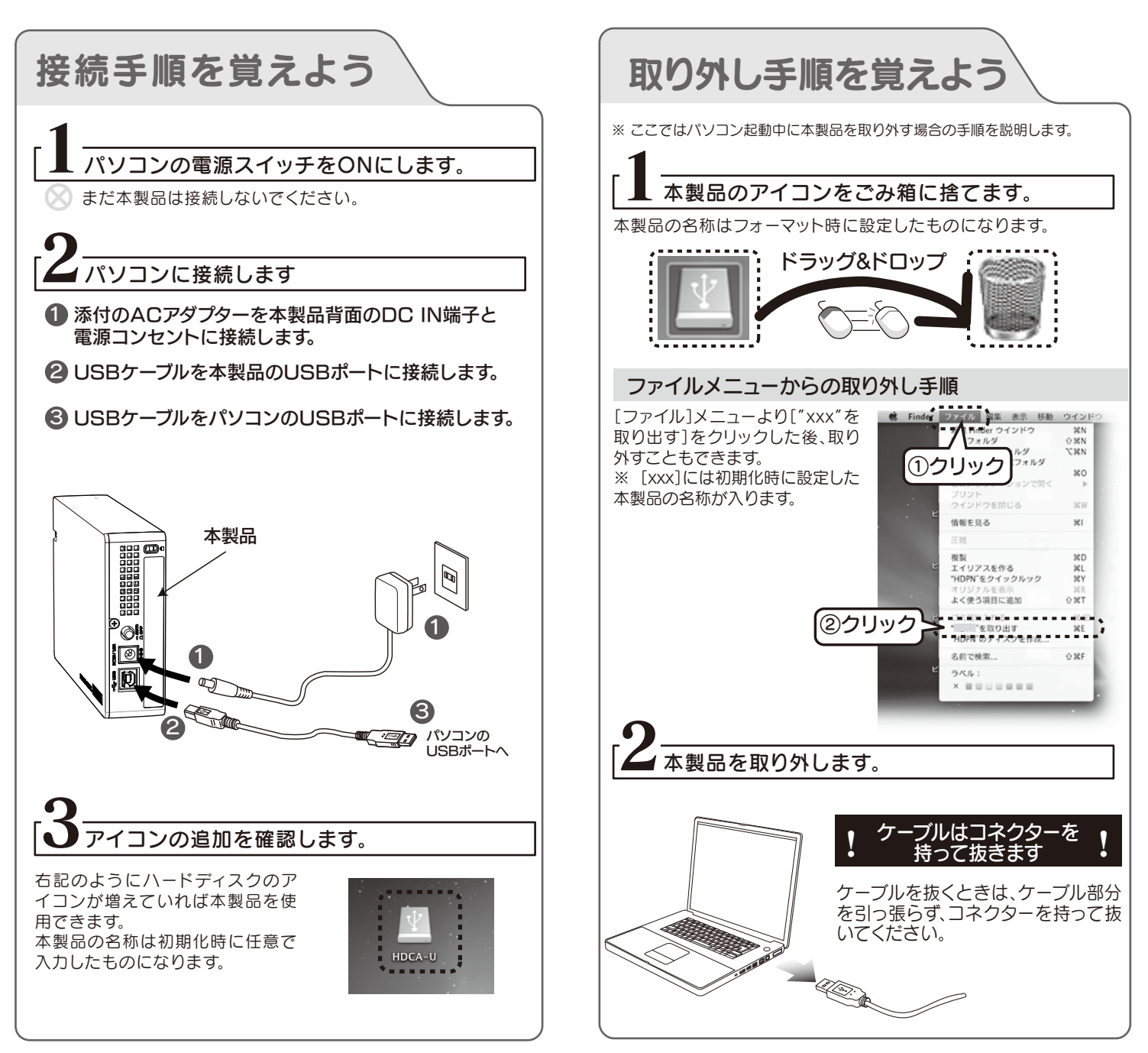

## こんなときには 2

?本製品のアイコンがない

以下の点をご確認ください。 ・ USBケーブルの接続を確認

・ 接続するUSBポートを変えてみてください。ハブに接続している場合は、パソコンのUSBポートに直接、接続しなおしてください。

● 7<br>
■ T取り外しできません」のメッセージが表示された場合

使用しているソフトウェアを全て終了してから、取り外しを行って下さい。 それでも同じメッセージが表示された場合は、パソコンの電源を切ってから本製品を取り外してください。

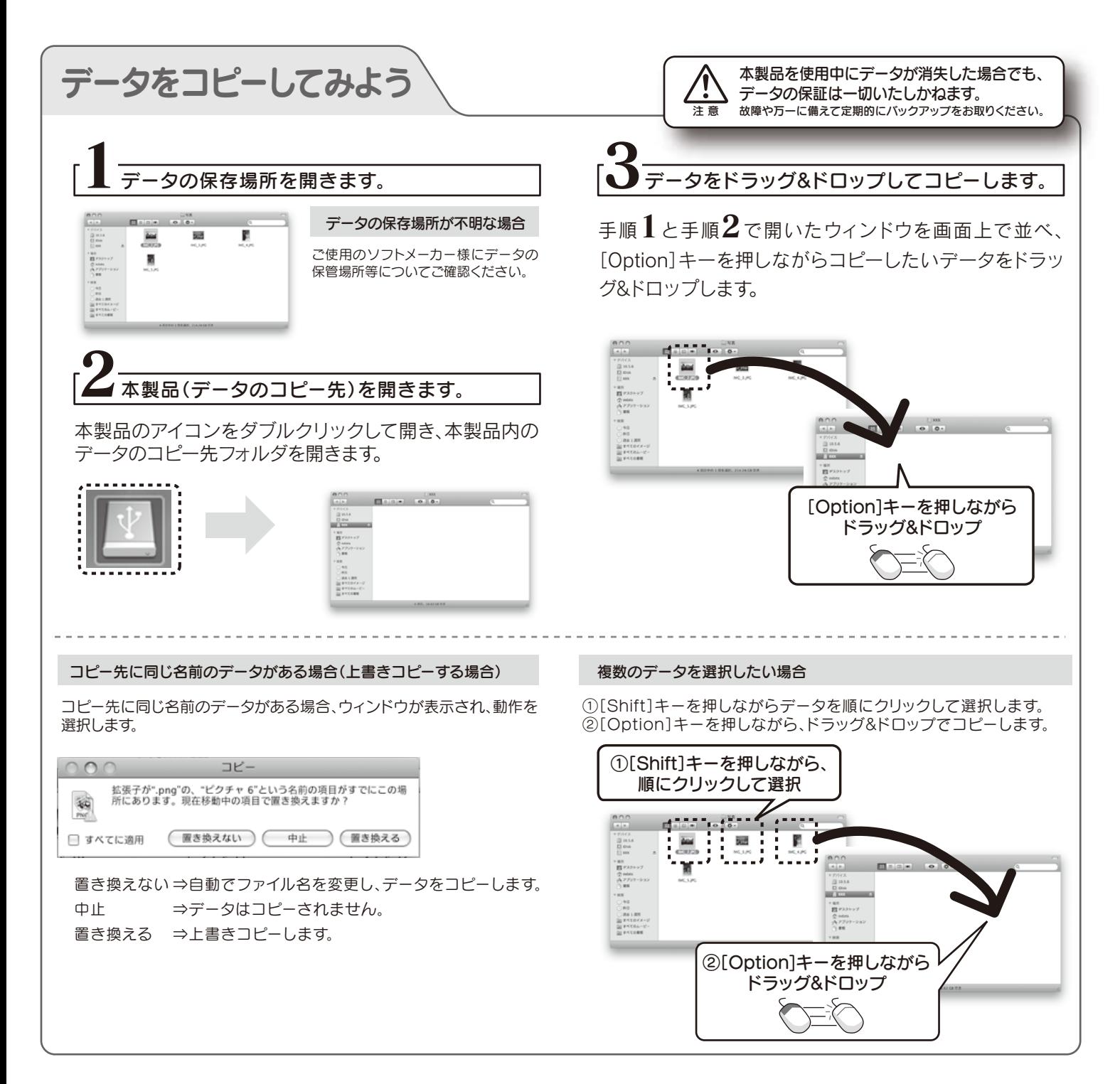

### 使用上のご注意

●スタンバイ、休止、スリープ、サスペンド、レジュームなどのパソコンの省電力機能はご利用いただけない場合があります。

●本製品にソフトウェアをインストールしないでください。OS起動時に実行されるプログラムが見つからなくなる等の理由により、ソフト ウェア(ワープロソフト、ゲームソフトなど)が正常に利用できない場合があります。

●他にUSB機器がある場合、本製品の転送速度が遅くなることがあります。

●本製品をUSBハブに接続してご利用いただけない場合があります。その場合はパソコンのUSBポートに直接接続してください。

●AV機器でご使用済みの場合のご注意

・AV機器で録画した番組とパソコンのデータを共存させることはできません。

・一度AV機器でお使いになった本製品をパソコンでお使いになる場合は、パソコンで初期化し直す必要があります。

※初期化方法については、【初期化する】をご覧ください。 (初期化を行うと、保存されたデータは消去されます。)

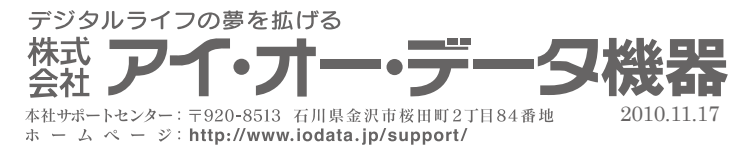

Copyright © 2010 I-O DATA DEVICE, INC. All Rights Reserved.